# NETWORK MODELING

## BY HAND AND EXCEL DR. ALVIN ANG

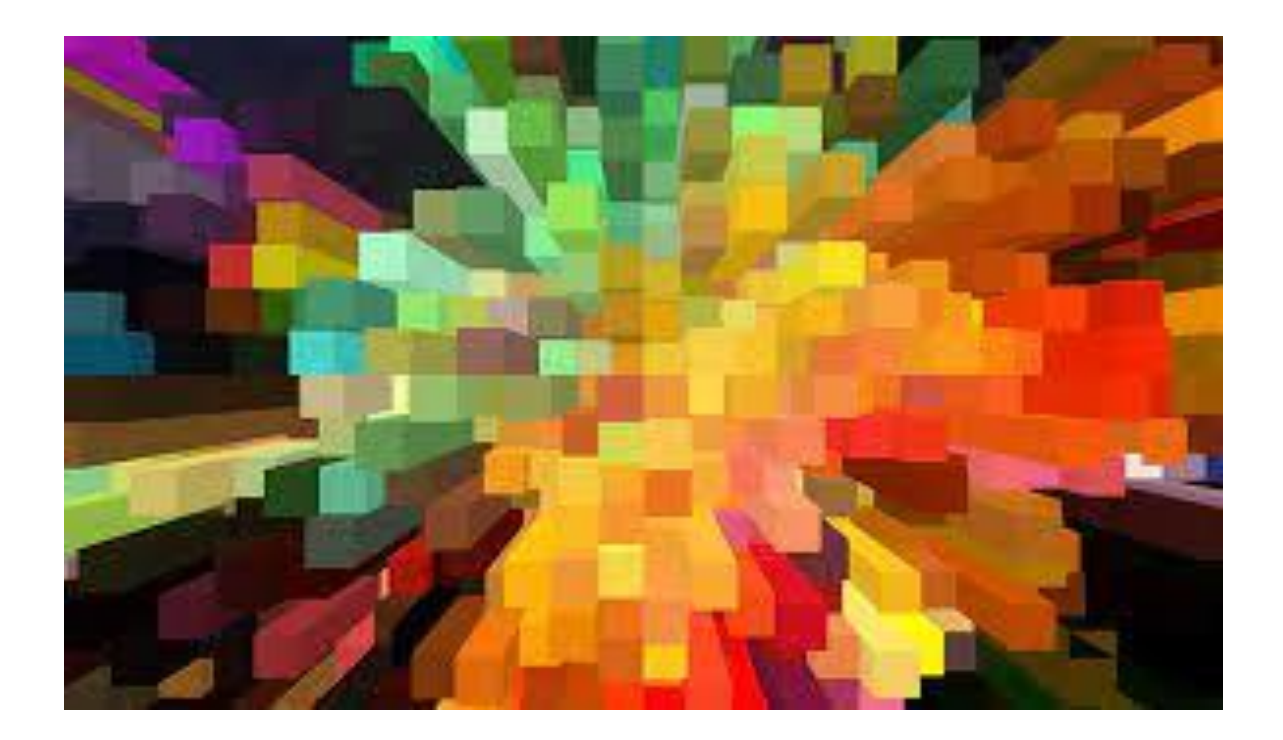

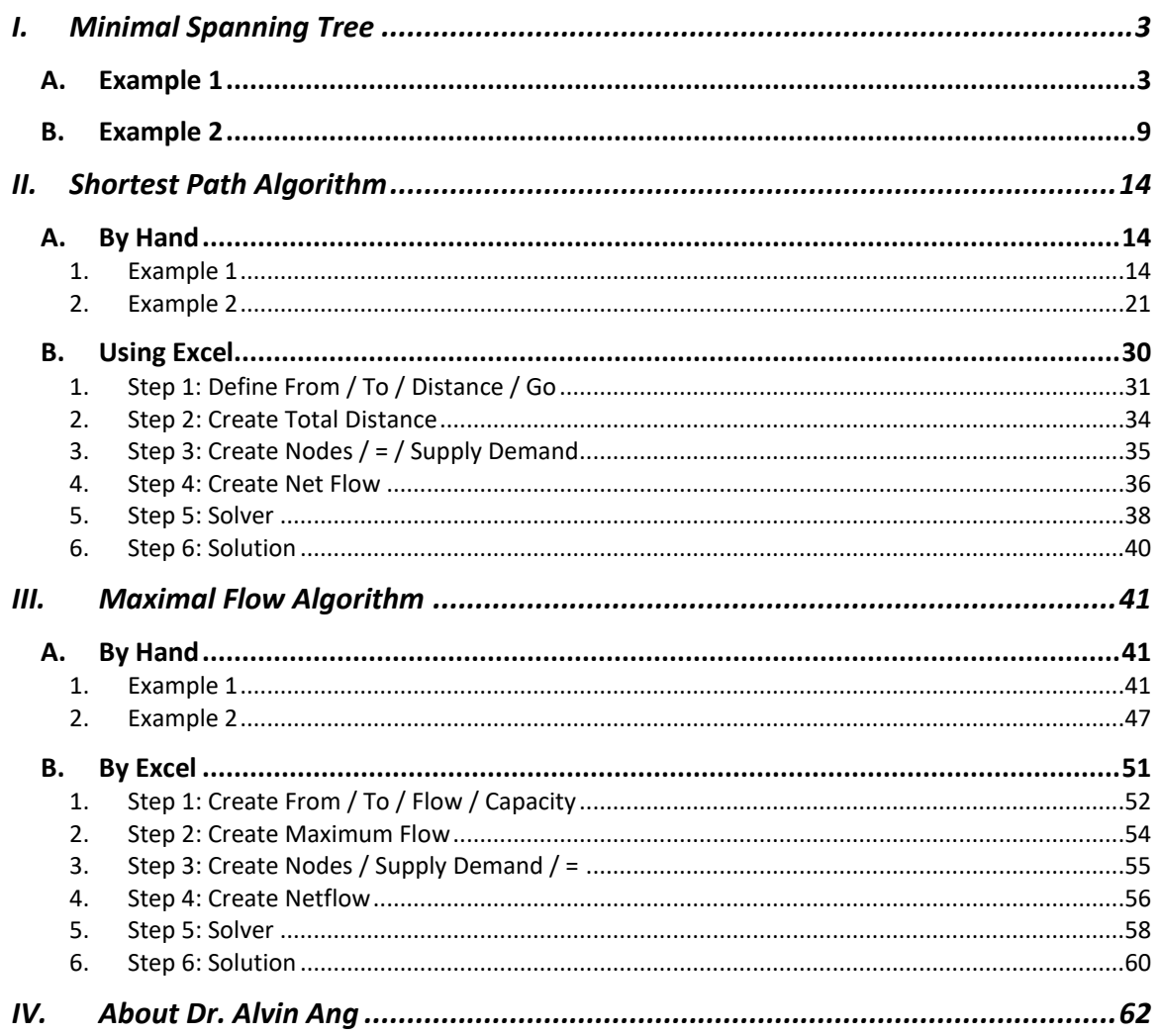

## **CONTENTS**

- <span id="page-2-0"></span>• Minimal Spanning Tree
	- Used to determine minimum distance to connect all nodes
	- Used in MRT and telephone companies
	- Minimize length of transit lines and phone cables

**A. EXAMPLE 1**

<span id="page-2-1"></span>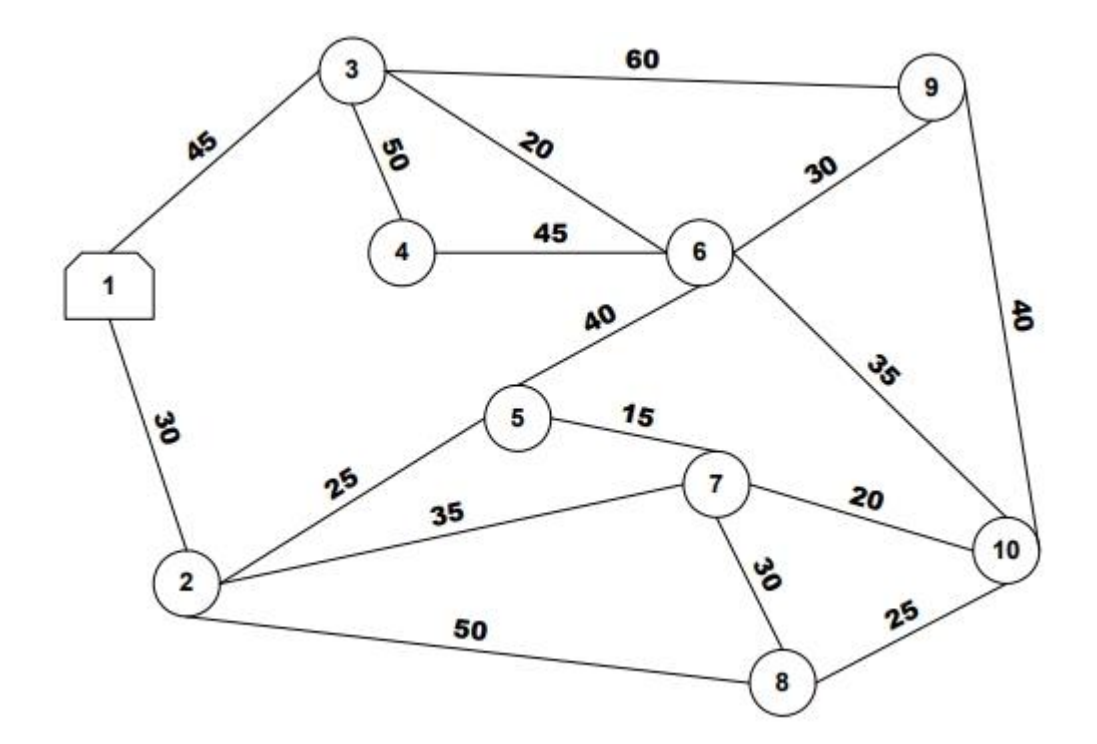

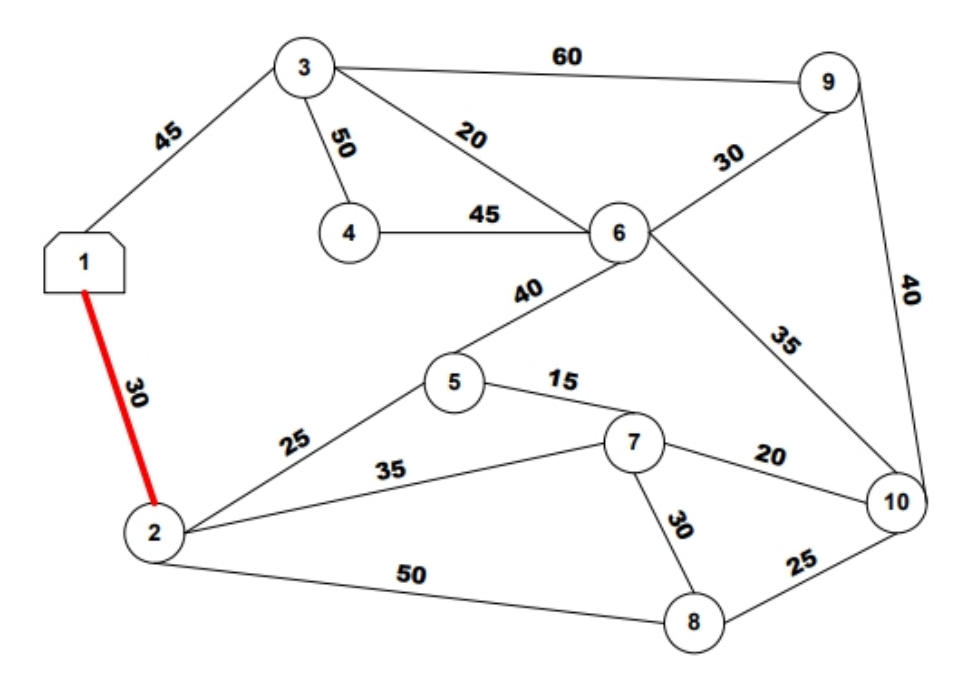

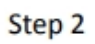

*<u>rugumumi</u>* 

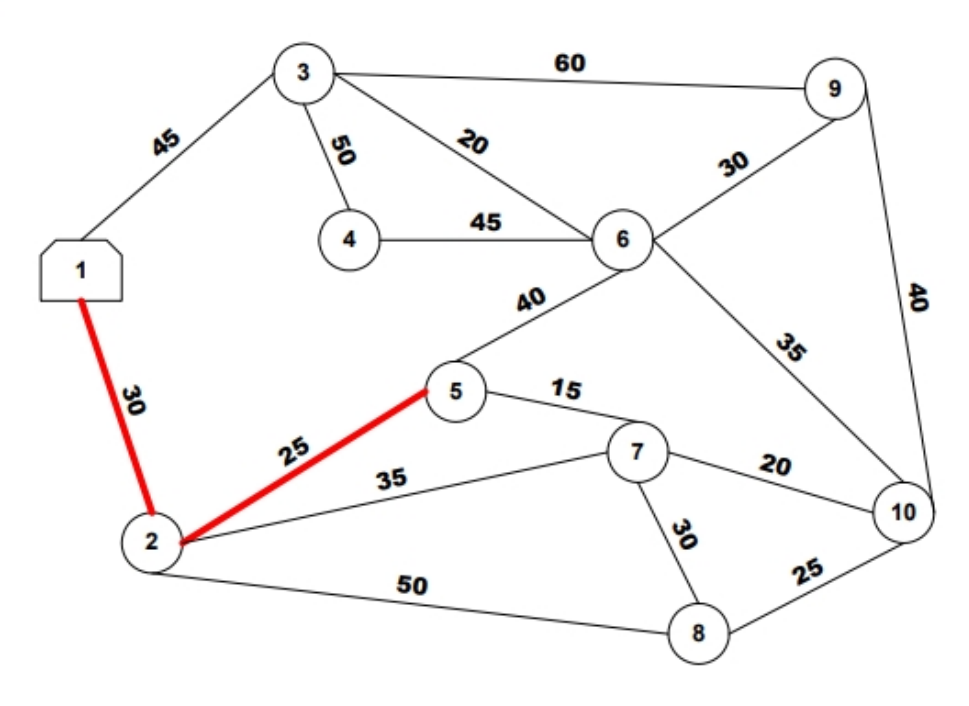

**4 |** P A G E

COPYRIGHTED BY DR ALVIN ANG WWW.ALVINANG.SG

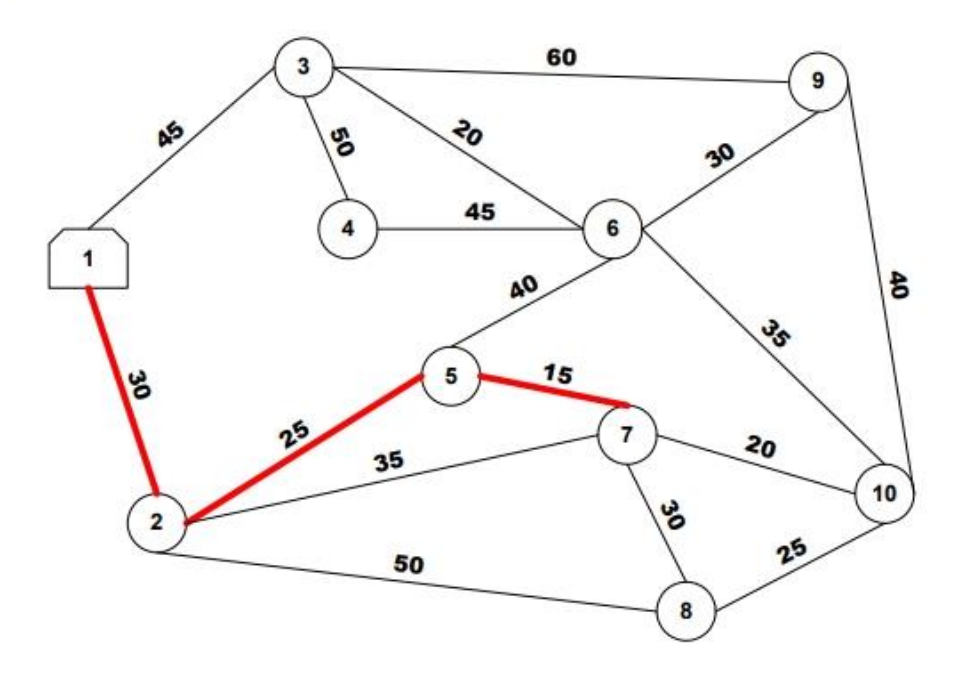

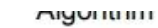

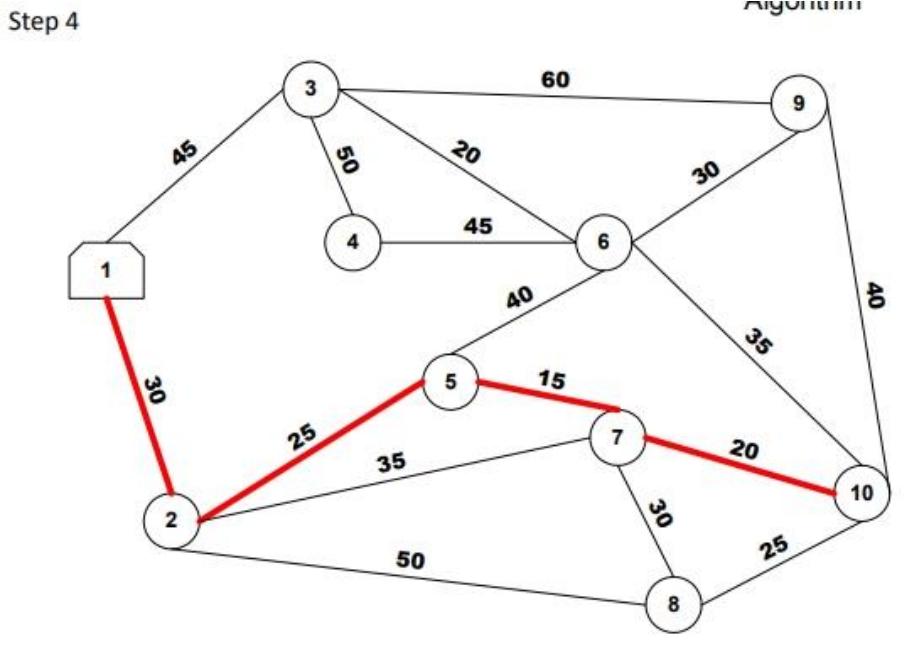

COPYRIGHTED BY DR ALVIN ANG WWW.ALVINANG.SG

Algorium

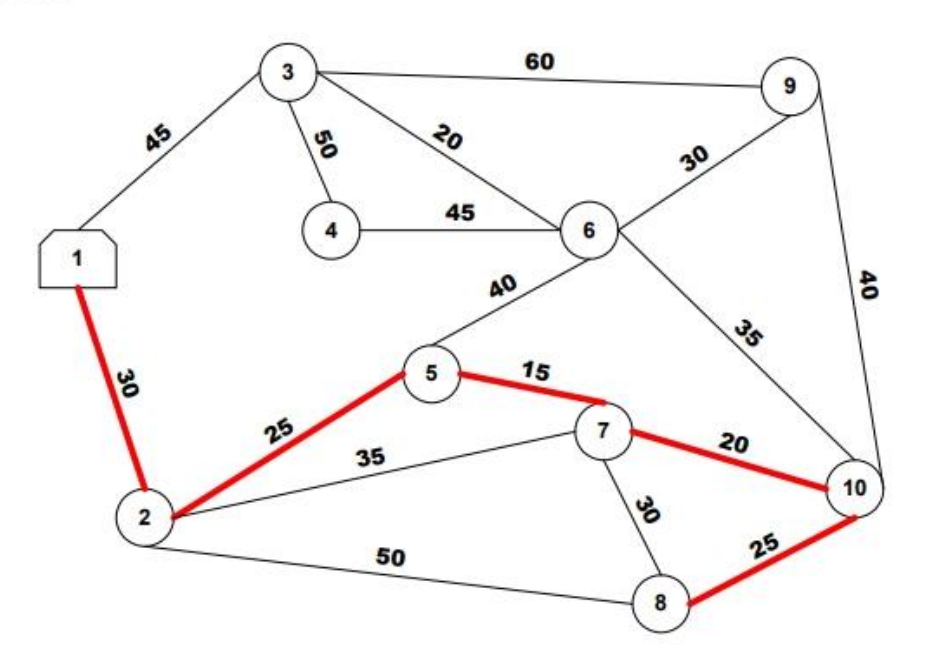

rugunumn

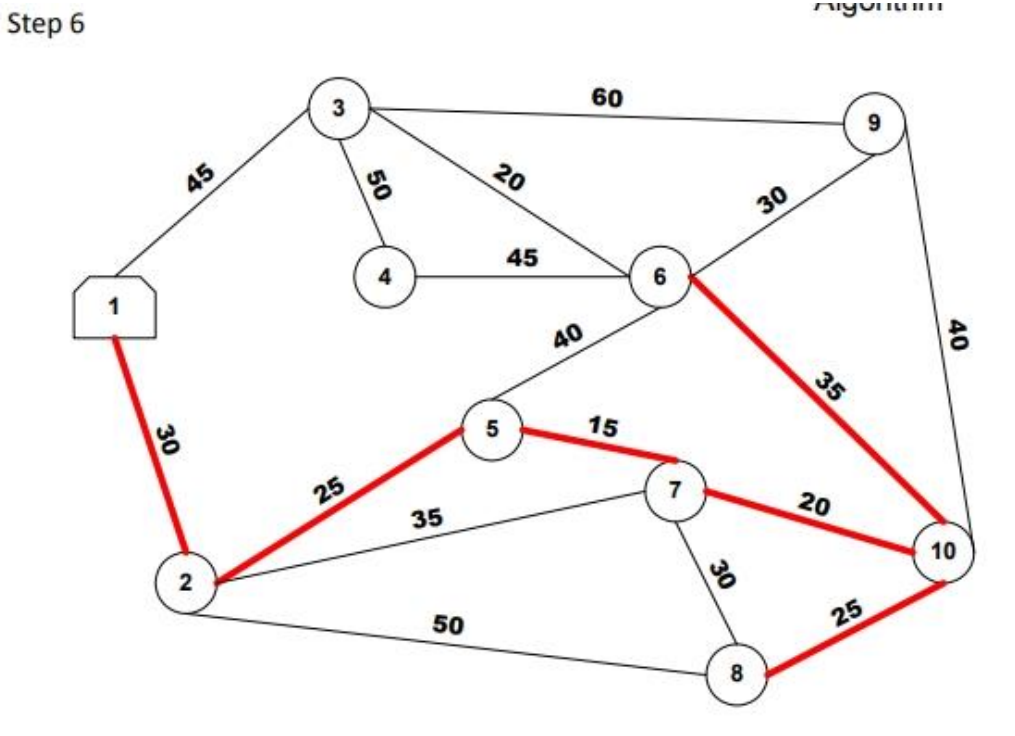

rugunumn

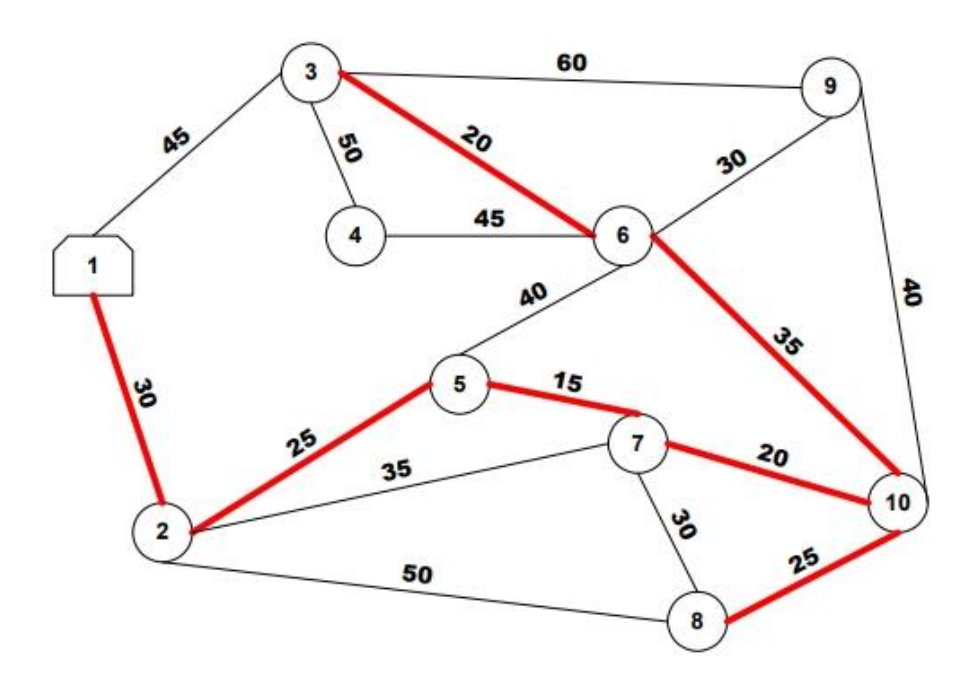

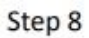

**Lugurum** 

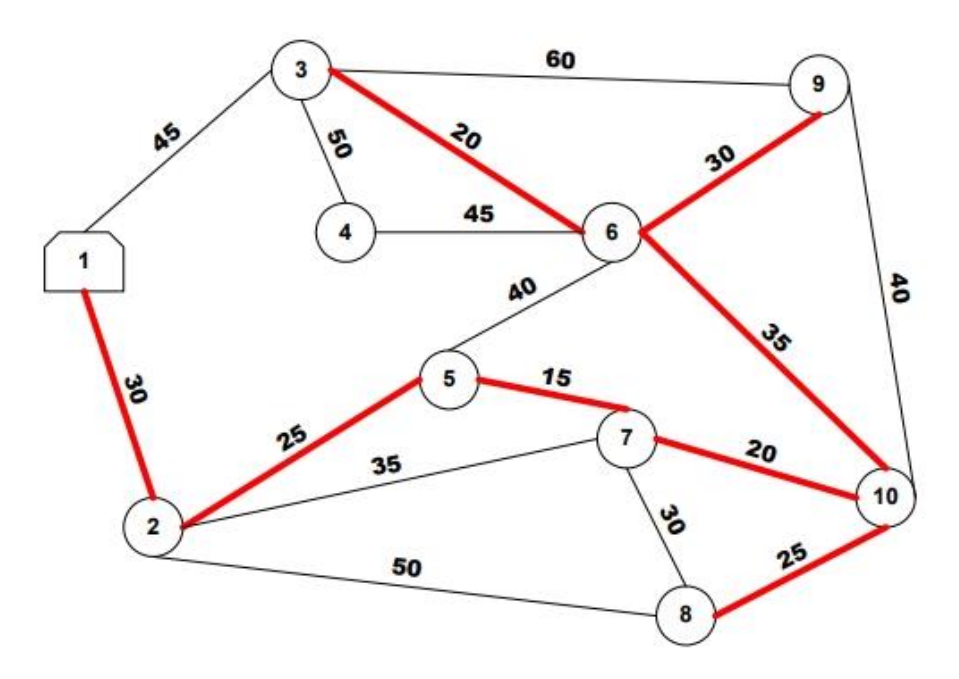

WWW.ALVINANG.SG

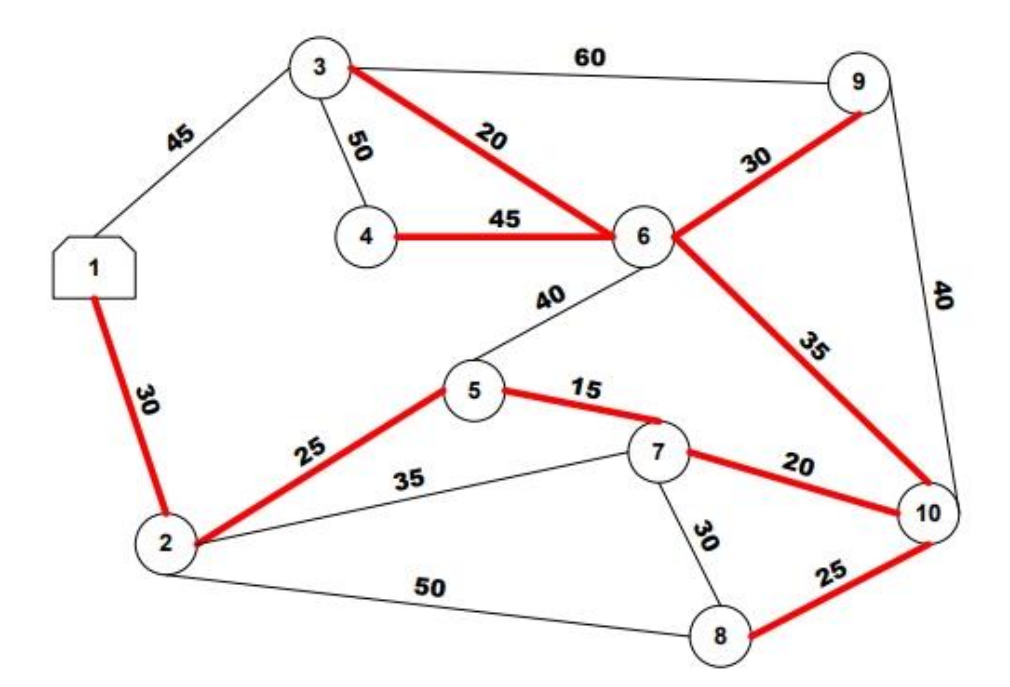

Step 10

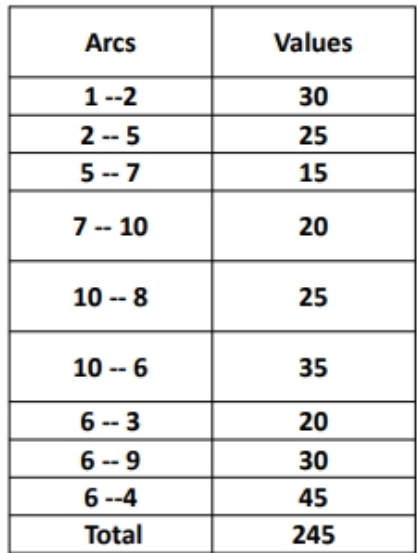

COPYRIGHTED BY DR ALVIN ANG WWW.ALVINANG.SG

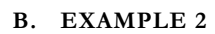

<span id="page-8-0"></span>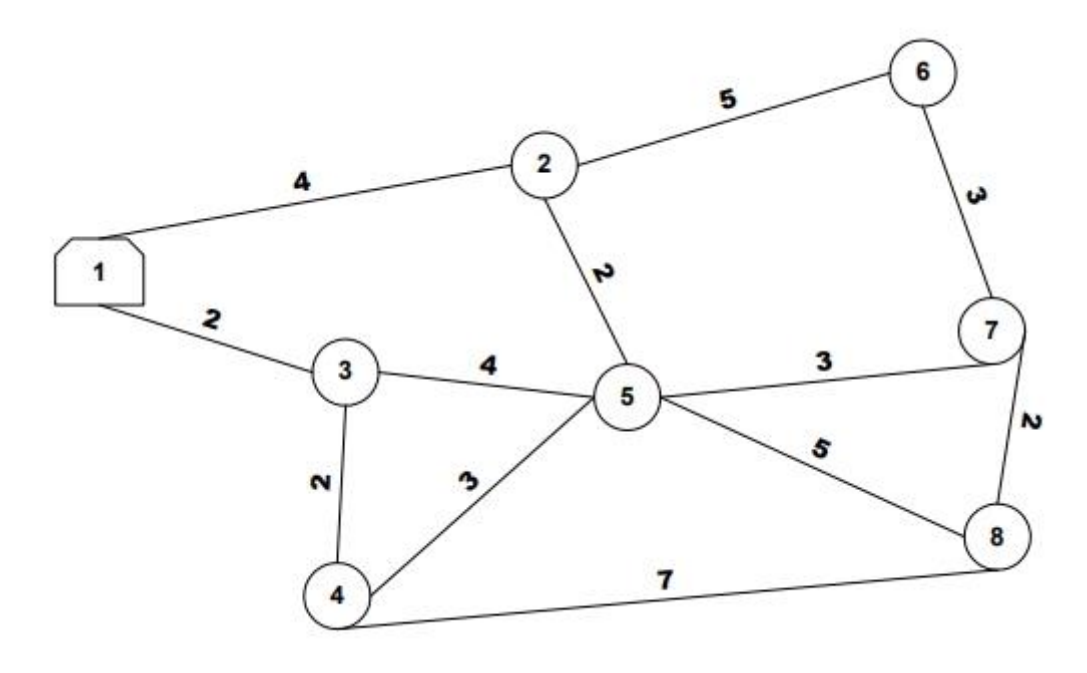

Algorithm Step 1

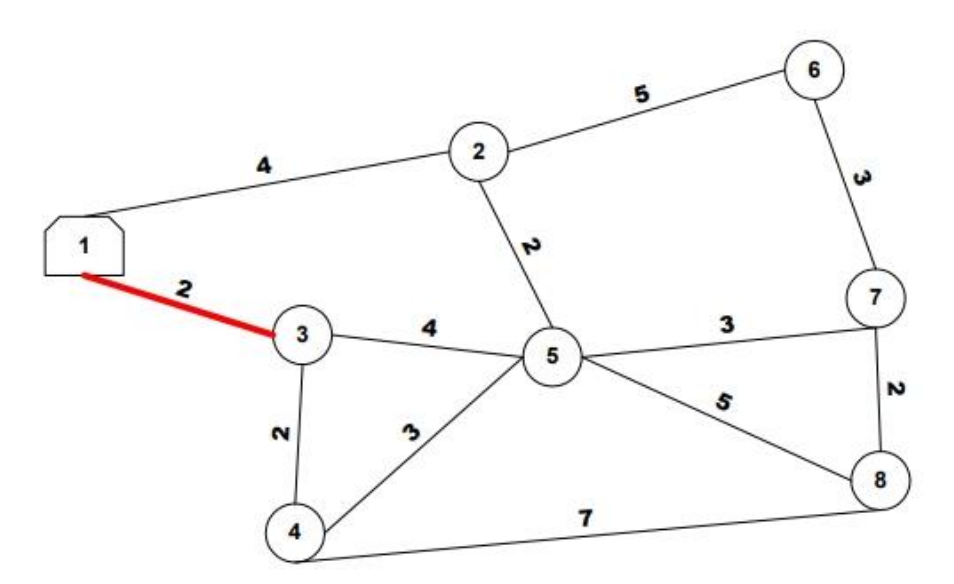

Step 2

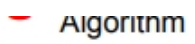

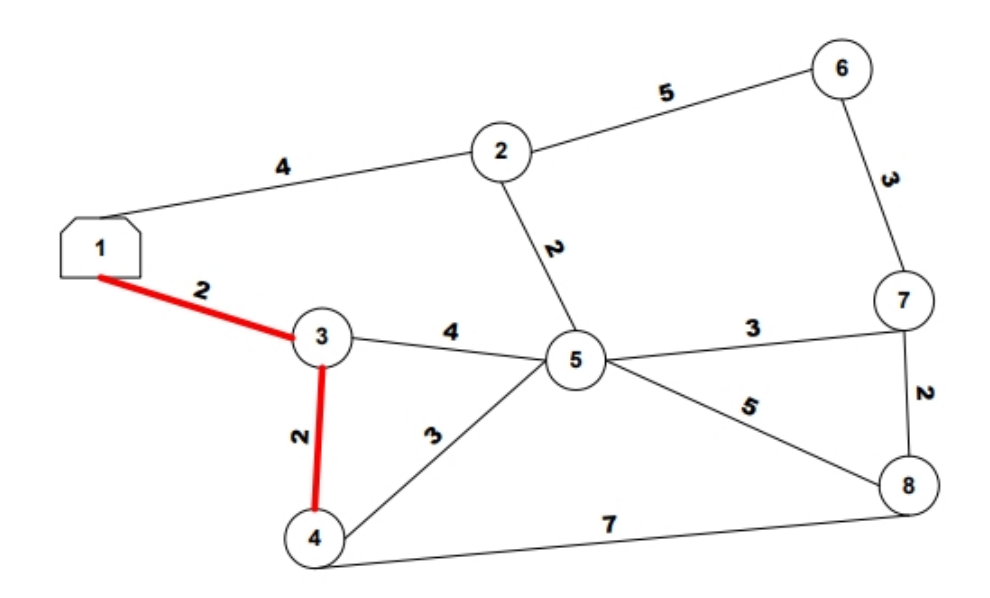

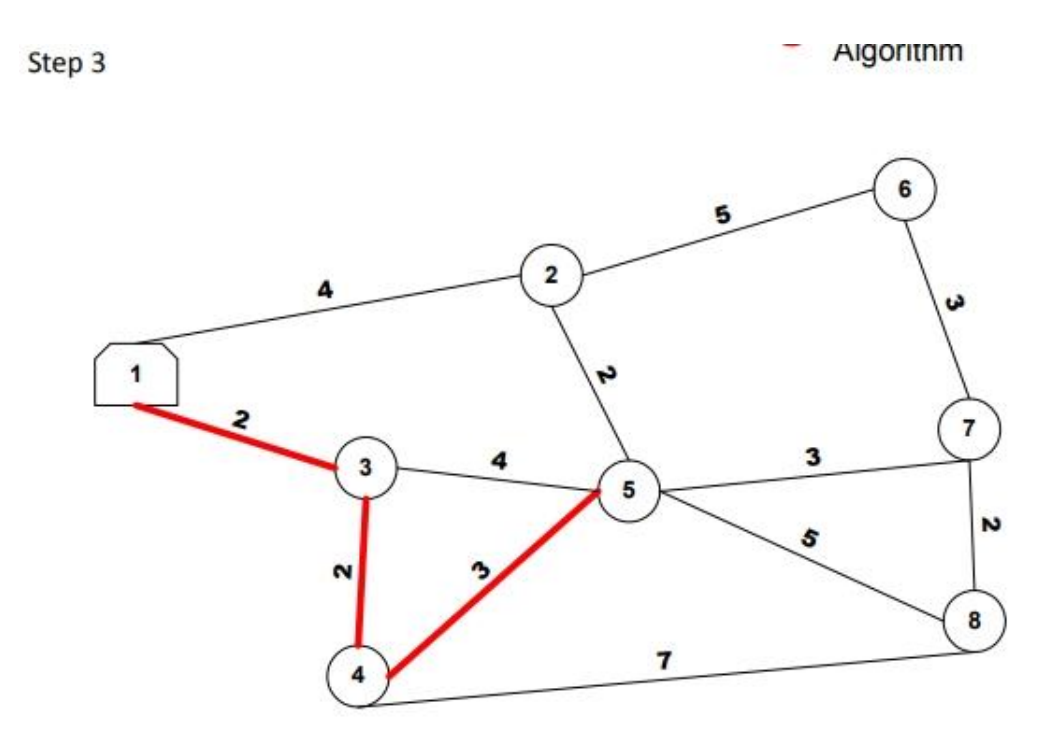

 $\overline{\phantom{a}}$  Algorithm

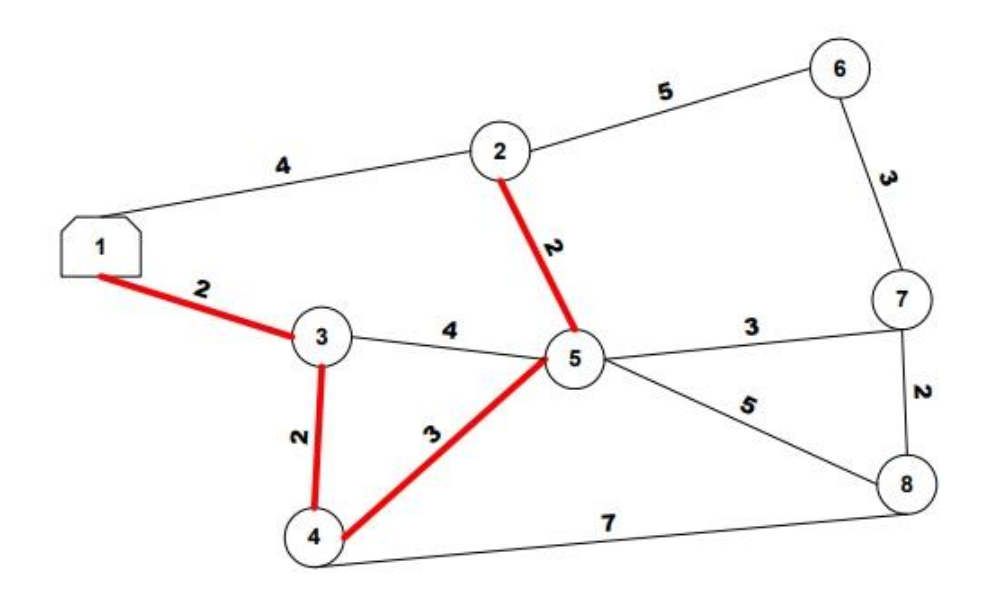

Step 5

Algorithm

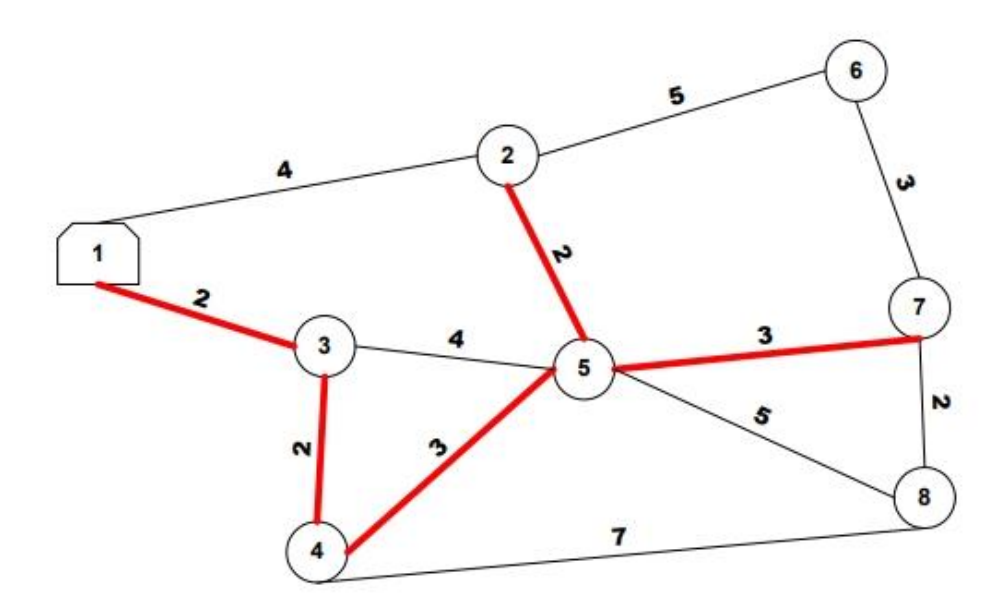

COPYRIGHTED BY DR ALVIN ANG WWW.ALVINANG.SG

Algorithm Y

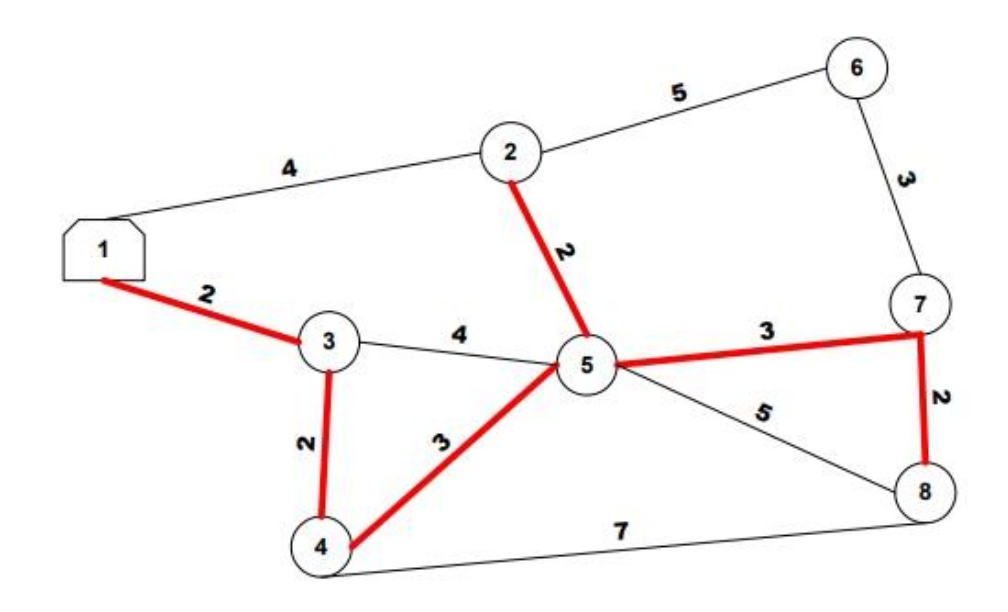

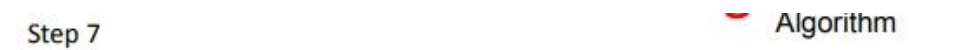

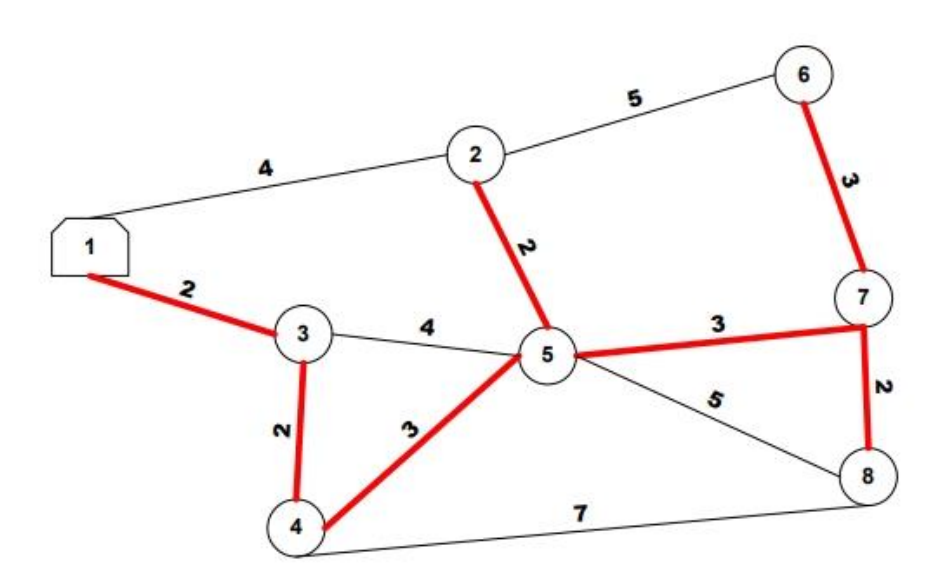

Step 8

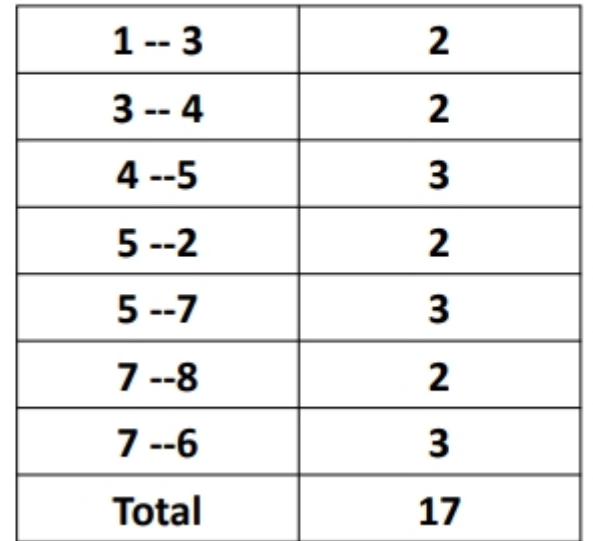

**13 |** P A G E

COPYRIGHTED BY DR ALVIN ANG WWW.ALVINANG.SG

۰

#### <span id="page-13-0"></span>**A. BY HAND**

## <span id="page-13-1"></span>• Shortest Route Algorithm

- To find Shortest Path from 1 node to another node
- Or Shortest Path from 1 node to ALL other nodes
- Practical Use:
	- GPS System / Garmin Technologies
	- You want to find shortest path from home to work?

<span id="page-13-2"></span>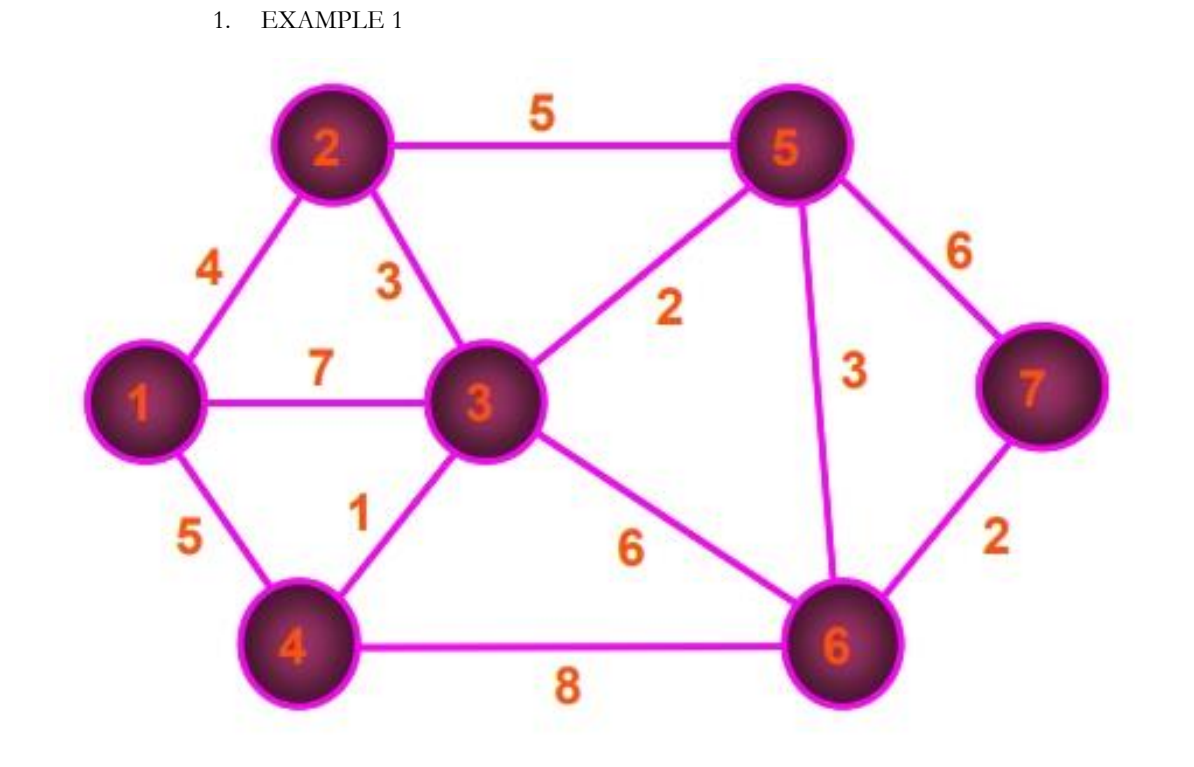

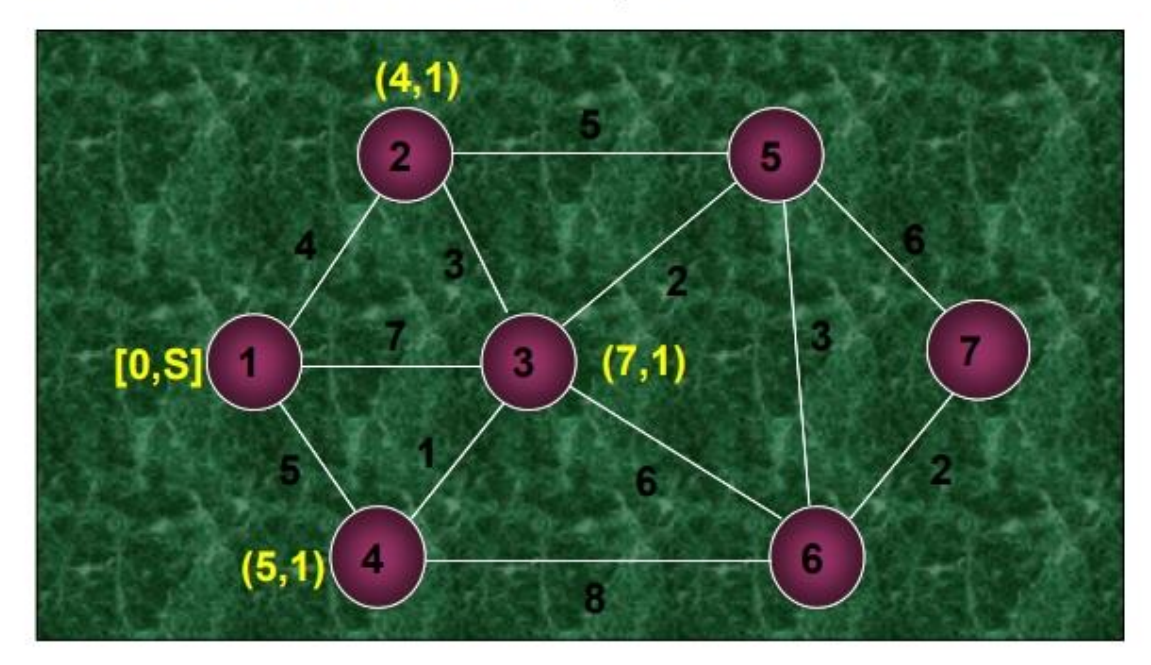

Illustrated Problem 6.1: Step 2

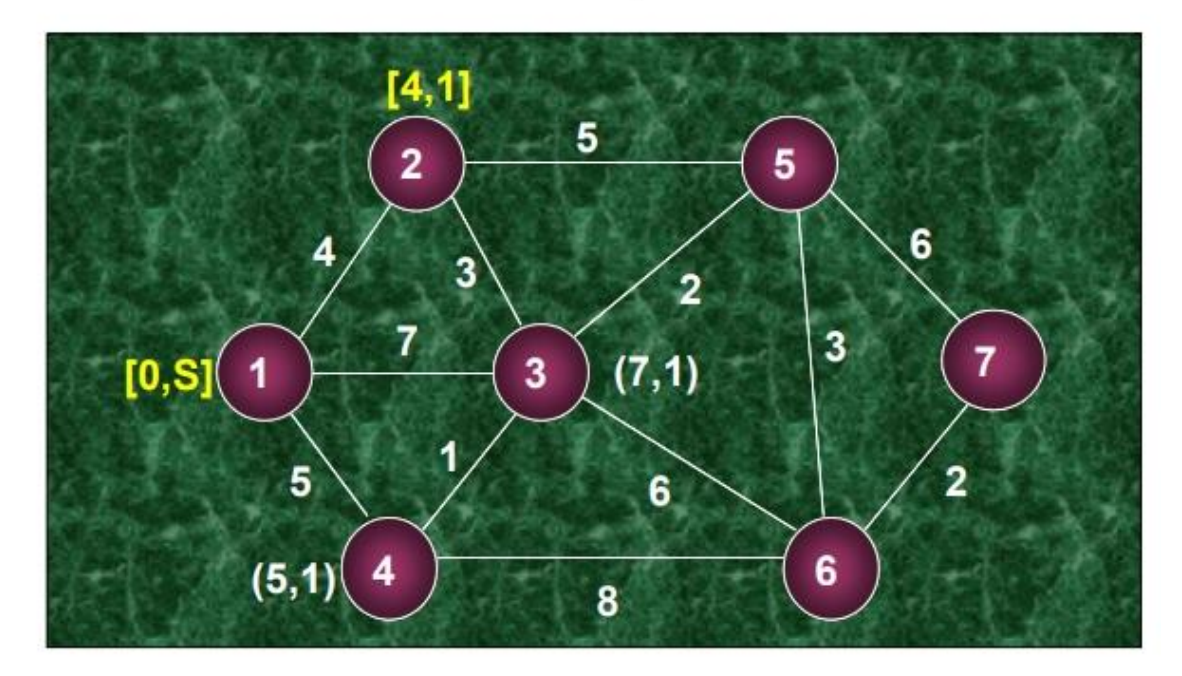

**15 |** P A G E

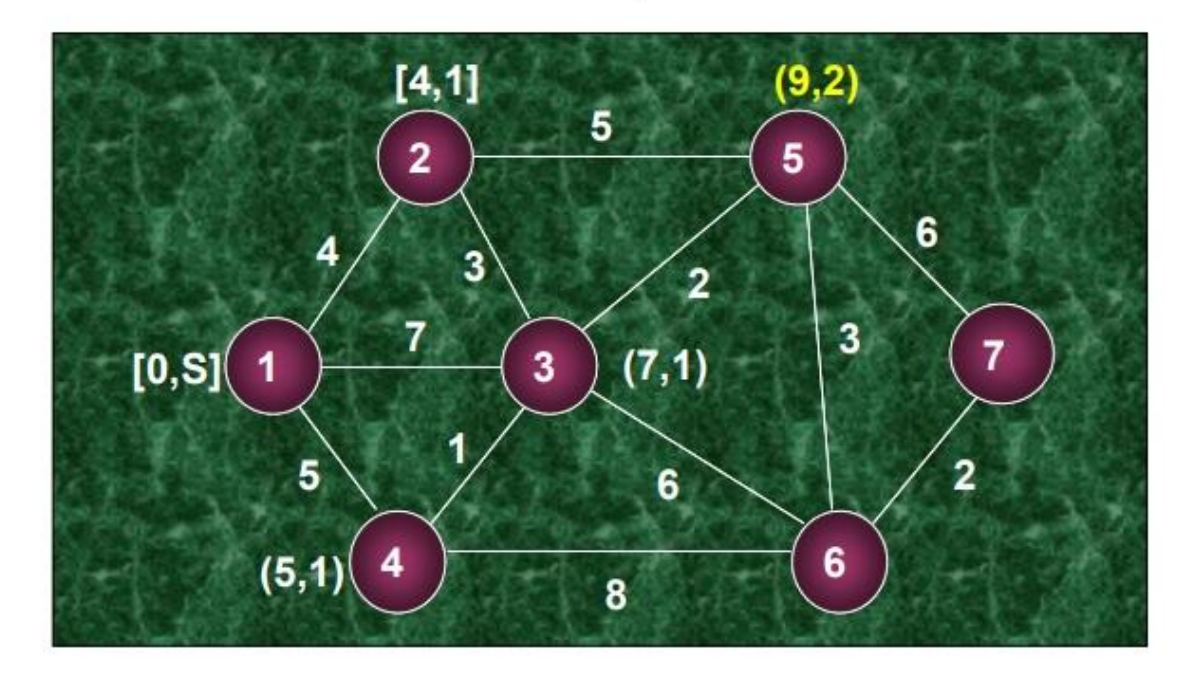

Illustrated Problem 6.1: Step 4

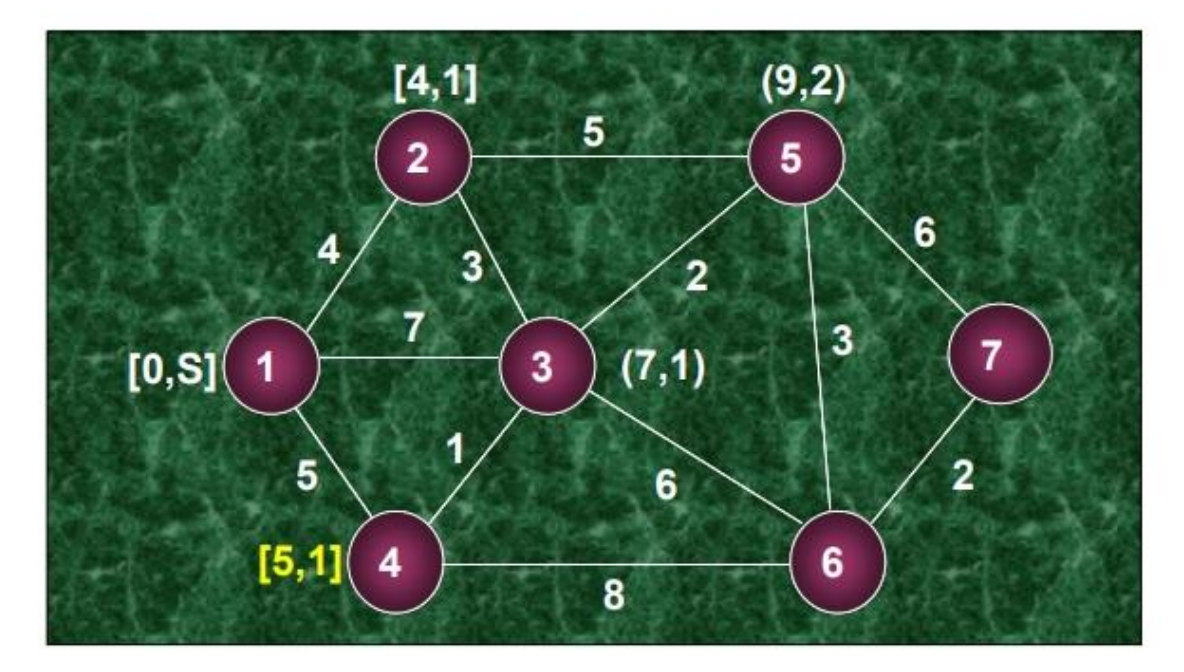

**16 |** P A G E

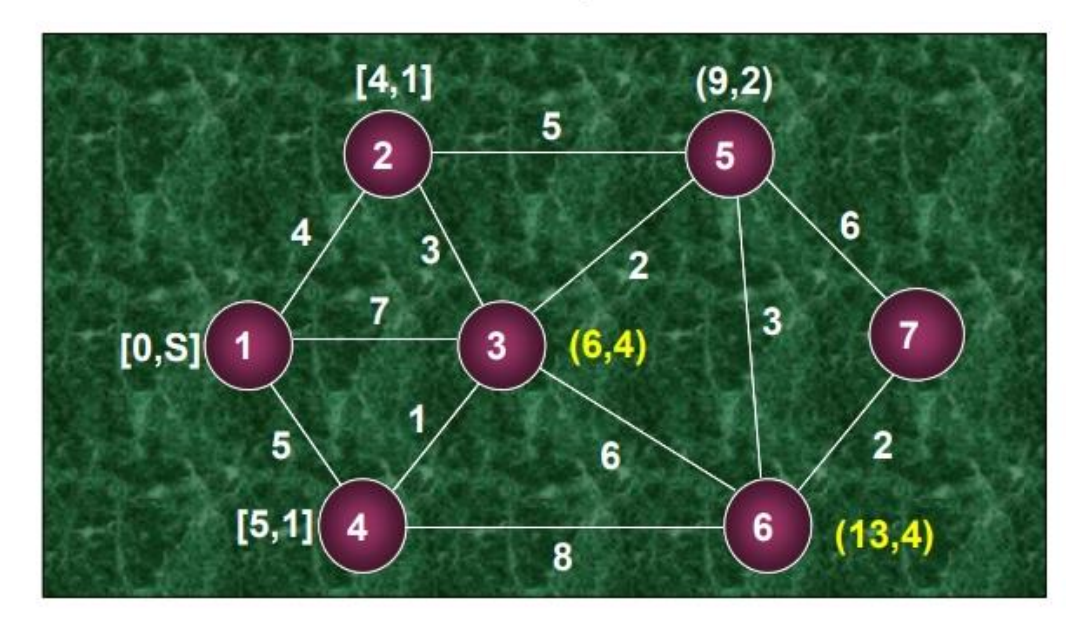

## Illustrated Problem 6.1: Step 6

![](_page_16_Figure_3.jpeg)

### **17 |** P A G E

![](_page_17_Figure_1.jpeg)

Illustrated Problem 6.1: Step 8

![](_page_17_Figure_3.jpeg)

### **18 |** P A G E

![](_page_18_Figure_1.jpeg)

Illustrated Problem 6.1: Step 10

![](_page_18_Figure_3.jpeg)

**19 |** P A G E

![](_page_19_Figure_1.jpeg)

- Illustrated Problem 6.1: Step 12 (Final)

![](_page_19_Picture_47.jpeg)

### **20 |** P A G E

2. EXAMPLE 2

<span id="page-20-0"></span>![](_page_20_Figure_1.jpeg)

- An Old Exercise : Step **Network Modeling** Shortest Route Algorithm

![](_page_20_Figure_3.jpeg)

**21 |** P A G E

![](_page_21_Figure_1.jpeg)

- An Old Exercise : Step Network Modeling Shortest Route Algorithm

![](_page_21_Figure_3.jpeg)

**22 |** P A G E

![](_page_22_Figure_0.jpeg)

![](_page_22_Figure_1.jpeg)

An Old Exercise : Step Network Modeling Shortest Route Algorithm  $\overline{\phantom{m}}$ 

![](_page_22_Figure_3.jpeg)

![](_page_23_Figure_1.jpeg)

- An Old Exercise : Step Network Modeling Shortest Route Algorithm

![](_page_23_Figure_3.jpeg)

### **24 |** P A G E

![](_page_24_Figure_1.jpeg)

An Old Exercise : Step Network Modeling Shortest Route Algorithm  $\overline{\phantom{0}}$ 

![](_page_24_Figure_3.jpeg)

**25 |** P A G E

![](_page_25_Figure_1.jpeg)

#### An Old Exercise : Step Network Modeling Shortest Route Algorithm  $\overline{\phantom{m}}$

![](_page_25_Figure_3.jpeg)

### **26 |** P A G E

![](_page_26_Figure_1.jpeg)

An Old Exercise : Step Network Modeling Shortest Route Algorithm  $\overline{\phantom{0}}$ 

![](_page_26_Figure_3.jpeg)

### **27 |** P A G E

An Old Exercise : Step **Network Modeling** Shortest Route Algorithm  $\overline{\phantom{0}}$ 

![](_page_27_Figure_1.jpeg)

- An Old Exercise : Step Network Modeling Shortest Route Algorithm

![](_page_27_Figure_3.jpeg)

**28 |** P A G E

![](_page_28_Picture_21.jpeg)

#### **B. USING EXCEL**

3

 $\mathsf E$ 

5

<span id="page-29-0"></span>File:<https://www.alvinang.sg/s/shortest-path-problem.xlsx>  $\overline{2}$ D  $\overline{A}$  $\Delta$ 1 7 8  $\sqrt{4}$  $S$  $\overline{C}$  $T$ 

 $\overline{B}$ 

6

9

![](_page_29_Figure_2.jpeg)

• We need to find the Shortest Path and the Shortest Distance.

 $\overline{2}$ 

![](_page_29_Figure_4.jpeg)

#### The optimal solution:

Conclusion: SADCT is the shortest path with a total distance of 11.

- Minimal Distance is 11
- Shortest Path: SADCT.
- We will try to replicate this in Excel, Step by Step.

### **30 |** P A G E

#### <span id="page-30-0"></span> $\checkmark$  fx SHORTEST PATH ALGORITHM  $A1$  $\times$  $\overline{A}$  $\mathsf{B}$  $\mathsf{C}$ D  $E$  $F \qquad \qquad$  G **SHORTEST PATH ALGORITHM** create these 4 columns  $\overline{2}$ **Distance** Go To 3 From  $\overline{4}$ S A  $\overline{0}$  $\overline{4}$  $\overline{2}$ 5 S B  $\overline{0}$ S C  $\boldsymbol{8}$  $\overline{0}$  $6\phantom{1}$  $\overline{7}$ A C 5  $\overline{0}$ 8 A D  $\overline{2}$  $\overline{0}$ B  $\mathbf C$  $\bf 6$  $\overline{0}$  $\boldsymbol{9}$  $10$ B E  $\boldsymbol{9}$  $\overline{0}$  $11$ C A 5  $\overline{0}$  $\mathbf C$ B  $6\phantom{a}$  $\overline{0}$  $12$  $13$ C D  $\overline{0}$  $\mathbf{1}$  $\mathbf C$ E 3  $\overline{0}$ 14  $\mathbf C$  $\overline{0}$ T 15 4 D A  $\overline{0}$ 16  $\overline{2}$ C  $\overline{0}$  $17$ D  $\mathbf{1}$  $\overline{7}$  $\overline{0}$ T 18 D 19 E B  $\overline{0}$ 9

 $\mathbf C$ 

T

 $\bigoplus$ 

Ε

E

Sheet1

20

21

 $\blacktriangleleft$  $\blacktriangleright$ 

#### 1. STEP 1: DEFINE FROM / TO / DISTANCE / GO

3

5

 $\overline{0}$ 

 $\overline{0}$ 

![](_page_31_Figure_0.jpeg)

![](_page_32_Picture_100.jpeg)

![](_page_32_Figure_1.jpeg)

<span id="page-33-0"></span>![](_page_33_Figure_0.jpeg)

#### 2. STEP 2: CREATE TOTAL DISTANCE

<span id="page-34-0"></span>![](_page_34_Picture_27.jpeg)

#### 3. STEP 3: CREATE NODES  $/ = /$  SUPPLY DEMAND

![](_page_34_Picture_28.jpeg)

**35 |** P A G E

![](_page_35_Picture_41.jpeg)

#### <span id="page-35-0"></span>4. STEP 4: CREATE NET FLOW

![](_page_35_Picture_42.jpeg)

=SUMIF(From,H4,Go)

=SUMIF(From,H5,Go)-SUMIF(To,H5,Go)

=SUMIF(From,H6,Go)-SUMIF(To,H6,Go)

=SUMIF(From,H7,Go)-SUMIF(To,H7,Go)

### **36 |** P A G E

#### =SUMIF(From,H8,Go)-SUMIF(To,H8,Go)

#### =SUMIF(From,H9,Go)-SUMIF(To,H9,Go)

#### $=$ -SUMIF(To,H10,Go)

- SUMIF calculates the Net Flow of each node.
- Node S: SUMIF sums values in Go column with an "S" in the From column.
- As a result, only cell F4, F5 or F6 can be 1 (one outgoing arc).
- Node T: SUMIF sums values in Go column with a "T" in the To column.
- As a result, only cell F15, F18 or F21 can be 1 (one ingoing arc).
- For all other nodes, Excel looks in the From and To column.

![](_page_36_Picture_71.jpeg)

#### **37 |** P A G E

#### 5. STEP 5: SOLVER

<span id="page-37-0"></span>![](_page_37_Figure_1.jpeg)

![](_page_37_Picture_70.jpeg)

**38 |** P A G E

![](_page_38_Picture_16.jpeg)

#### 6. STEP 6: SOLUTION

<span id="page-39-0"></span>![](_page_39_Figure_1.jpeg)

**40 |** P A G E

## <span id="page-40-0"></span>• Maximal Flow Problem

- Find Maximum Volume of flow from 1 node to another node
- Practical Use:
	- Find the Maximum No. of People Arriving in an Airport per day (from another country)
	- . Find the Max. No. of Goods delivered to a City per day (from another State) Nuin Ang 2011 99

#### **A. BY HAND**

<span id="page-40-2"></span><span id="page-40-1"></span>![](_page_40_Figure_7.jpeg)

1. EXAMPLE 1

### **41 |** P A G E

#### Illustrated Problem 6.3 Network Modeling  $\overline{\phantom{a}}$

**Maximal Flow** Algorithm

 $-$  Step 1

![](_page_41_Figure_3.jpeg)

**Maximal Flow** Illustrated Problem 6.3 Network Modeling  $\overline{\phantom{0}}$ Algorithm Step 2  $\overline{\phantom{0}}$ 

![](_page_41_Figure_5.jpeg)

Start with route 1->2->5->7: identify the smallest out-going value (2); Subtract 2 from out-going value and add 2 to in-coming value.

### **42 |** P A G E

**Maximal Flow** Algorithm

 $-$  Step 3

![](_page_42_Figure_3.jpeg)

**Maximal Flow** - Illustrated Problem 6.3 Network Modeling Algorithm Step 4  $-$  .

![](_page_42_Figure_5.jpeg)

Next route: 1->4->7. Identify the smallest out-going value (3); Subtract 3 from out-going value and add 3 to in-coming value.

### **43 |** P A G E

**Maximal Flow** Algorithm

Step 5  $\equiv$ 

![](_page_43_Figure_3.jpeg)

**Maximal Flow** Illustrated Problem 6.3 Network Modeling  $\equiv$ Algorithm Step 6  $\pm$ 

![](_page_43_Figure_5.jpeg)

Next route: 1->3->6->7. Identify the smallest out-going value (3); Subtract 3 from out-going value and add 3 to in-coming value.

### **44 |** P A G E

 $-$  Step 7

1 5  $\overline{2}$ 5 0 2 2 3 n Source **Sink** 7 1 3  $\overline{\mathbf{2}}$ 3 6 3 3

Next route: 1->2->4->6->7. Identify the smallest out-going value (1); Subtract 1 from out-going value and add 1 to in-coming value.

- Illustrated Problem 6.3 Network Modeling **Maximal Flow** Algorithm  $-$  Step 8

![](_page_44_Figure_6.jpeg)

#### Next route: 1->4->3->6->7. Identify the smallest out-going value (1); Subtract 1 from out-going value and add 1 to in-coming value.

### **45 |** P A G E

COPYRIGHTED BY DR ALVIN ANG WWW.ALVINANG.SG

**Maximal Flow** Algorithm

**Maximal Flow** Algorithm

 $-$  Step 9

![](_page_45_Figure_3.jpeg)

![](_page_45_Picture_64.jpeg)

 $-$  Step 10

Algorithm

# • Conclusion

![](_page_45_Picture_65.jpeg)

<span id="page-46-0"></span>![](_page_46_Figure_1.jpeg)

![](_page_47_Figure_0.jpeg)

![](_page_48_Figure_0.jpeg)

 $-$  Exercise 6.1

# **Network Modeling**

**Maximal Flow** Algorithm

 $-$  Step 6

![](_page_49_Picture_34.jpeg)

#### **B. BY EXCEL**

<span id="page-50-0"></span>File:<https://www.alvinang.sg/s/maximum-flow-problem.xlsx>

![](_page_50_Figure_2.jpeg)

- We are trying to find out the Maximum Flow of People per day coming into Airport T from Airport S.
- The numbers represent Maximum Allowable Flow Rate (per day) coming out.

![](_page_50_Picture_90.jpeg)

- Maximum Flow Rate = 12 people per day coming into Airport T (and flowing out from Airport S).
- $S\rightarrow A = 4/4$  means max capacity is used.
- B $\rightarrow$  E = 2/9 means only 2 out of 9 capacity is used.

**51 |** P A G E

<span id="page-51-0"></span>1. STEP 1: CREATE FROM / TO / FLOW / CAPACITY

![](_page_51_Picture_26.jpeg)

![](_page_51_Picture_27.jpeg)

**52 |** P A G E

![](_page_52_Picture_21.jpeg)

![](_page_52_Picture_22.jpeg)

≤

**53 |** P A G E

![](_page_53_Picture_108.jpeg)

#### 2. STEP 2: CREATE MAXIMUM FLOW

<span id="page-53-0"></span>![](_page_53_Figure_2.jpeg)

### **54 |** P A G E

#### 3. STEP 3: CREATE NODES / SUPPLY DEMAND  $/ =$

<span id="page-54-0"></span>![](_page_54_Picture_26.jpeg)

![](_page_54_Picture_27.jpeg)

**55 |** P A G E

![](_page_55_Picture_42.jpeg)

#### <span id="page-55-0"></span>4. STEP 4: CREATE NETFLOW

![](_page_55_Picture_43.jpeg)

=SUMIF(From,H4,Flow)

=SUMIF(From,H5,Flow)-SUMIF(To,H5,Flow)

#### =SUMIF(From,H6,Flow)-SUMIF(To,H6,Flow)

=SUMIF(From,H7,Flow)-SUMIF(To,H7,Flow)

### **56 |** P A G E

=SUMIF(From,H8,Flow)-SUMIF(To,H8,Flow)

=SUMIF(From,H9,Flow)-SUMIF(To,H9,Flow)

### =-SUMIF(To,H10,Flow)

![](_page_56_Picture_28.jpeg)

#### 5. STEP 5: SOLVER

<span id="page-57-0"></span>![](_page_57_Picture_23.jpeg)

![](_page_57_Picture_24.jpeg)

**58 |** P A G E

![](_page_58_Picture_17.jpeg)

6. STEP 6: SOLUTION

<span id="page-59-0"></span>![](_page_59_Figure_1.jpeg)

#### COPYRIGHTED BY DR ALVIN ANG WWW.ALVINANG.SG

### **61 |** P A G E

#### **IV. ABOUT DR. ALVIN ANG**

<span id="page-61-0"></span>![](_page_61_Picture_1.jpeg)

Dr. Alvin Ang earned his Ph.D., Masters and Bachelor degrees from NTU, Singapore. He is a scientist, entrepreneur, as well as a personal/business advisor. More about him at www.AlvinAng.sg.

### **62 |** P A G E